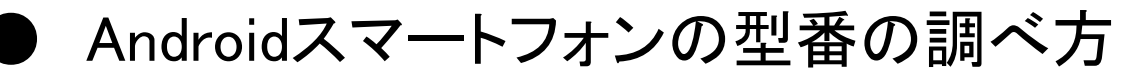

1:設定のアイコンをクリック 2:設定の中の端末情報をクリック 3:端末情報の中のモデル番号

## 例)**F-05D**の場合

<モデルによりアイコンは異なります>

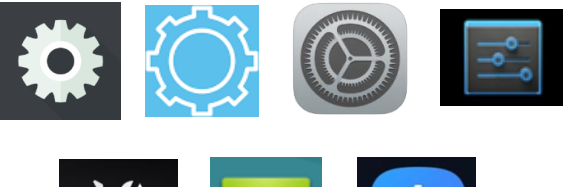

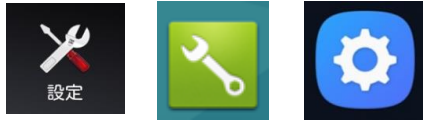

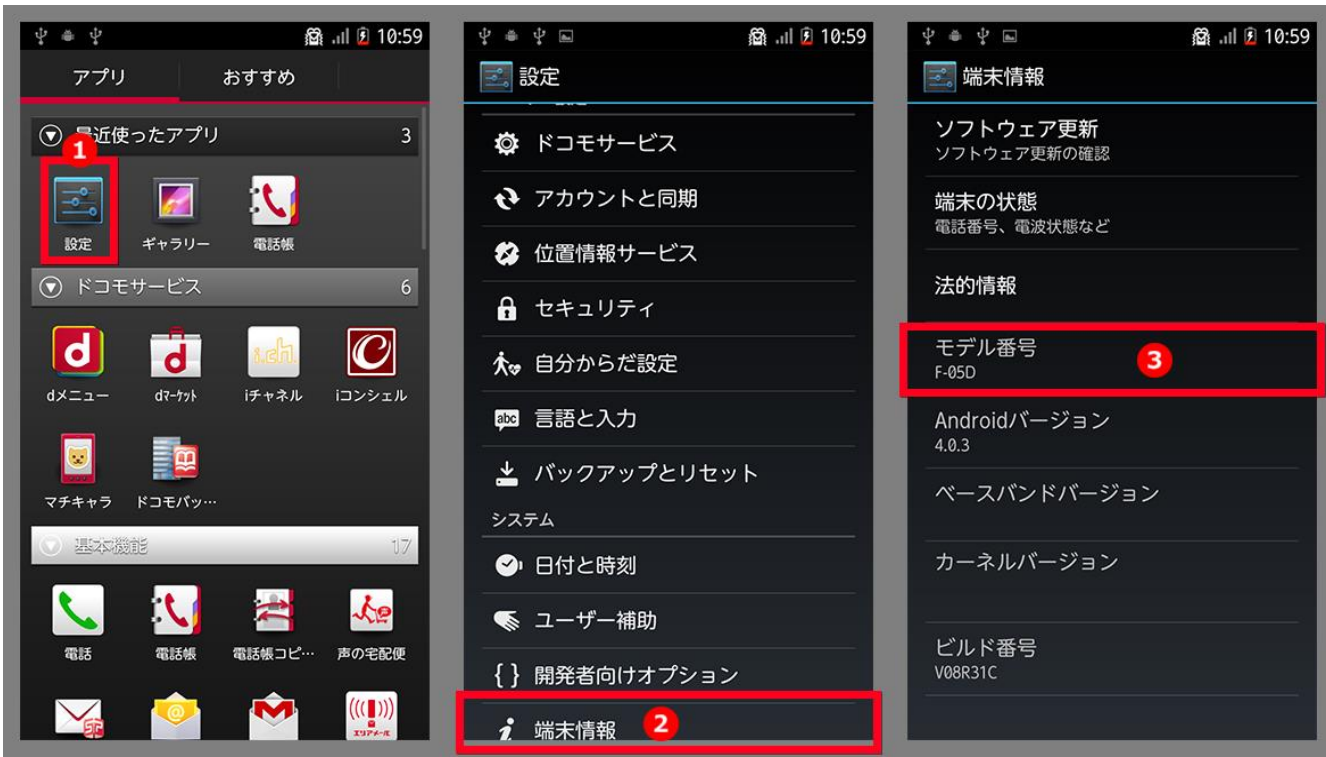

## 例)**Nexus5**の場合

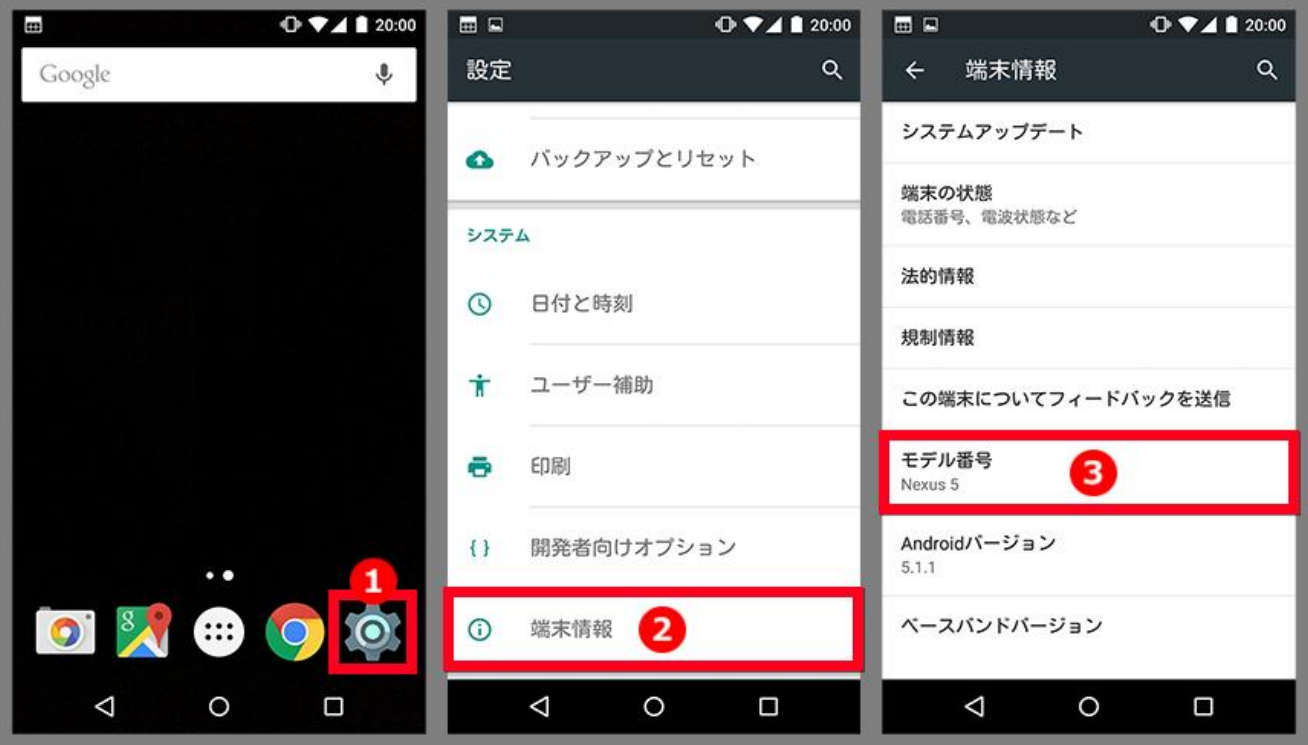